# **Facebook Settings**

Facebook offers a multitude of configuration options. It's not always easy to keep track of all the various settings offered and to select the best settings for your purposes. Our checklist is meant to assist you to **protect your account and all your published information in the best possible way.**

We have tried to draw up as universally applicable a set of instructions for private users as possible. Nevertheless, the individual configuration options and settings may differ in specific cases. This checklist refers to the Facebook settings available as at **11th June 2019** as displayed in a desktop computer browser.

As a rule, the settings described here are automatically adopted in the Facebook app. Depending on your smart‐ phone and operating system though, there may be some additional settings in the app which are not discussed here.

To display the Facebook account settings, click the arrow icon in the page header, and select the «Settings» entry from the menu.

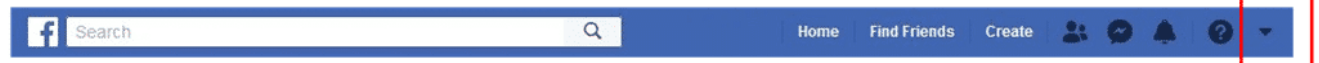

### **Category Our recommendation** Name **Name** Your first and surname Username **Is automatically created by Facebook Is automatically created by Facebook** Contact Contact Contact Contact Contact Contact Contact Contact Contact Contact Contact Contact Contact Contact Contact Contact Contact Contact Contact Contact Contact Contact Contact Contact Contact Contact Contact Contac ferrari397@gmail.com). Optionally, you can also register a mobile number, which will then be required for log-in confirmations as necessary. Ad account contact **Address without any indication of your identity (e.g.** Use a free address without any indication of your identity (e.g. ferrari397@gmail.com). Temperature **Temperature** Temperature **Temperature** Account 10 and 20 and 20 and 20 and 20 and 20 and 20 and 20 and 20 and 20 and 20 and 20 and 20 and 20 and 20 and 20 and 20 and 20 and 20 and 20 and 20 and 20 and 20 and 2 Manage account **Depending on your requirements** Identity confirmation **Notifically confirmation** Not necessary in Switzerland

# **General – General Account Settings**

# **Security and login – Security and login**

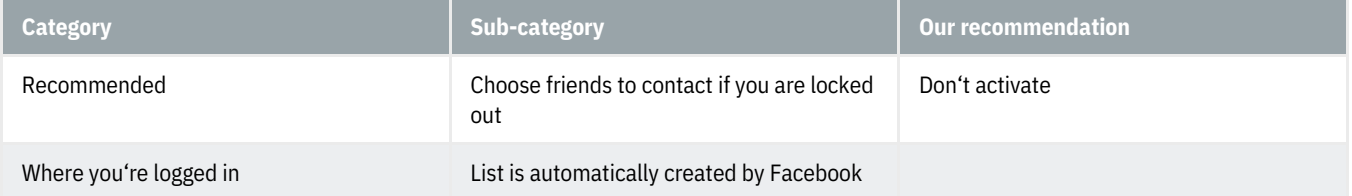

# **@Banking but secure!**

#### **HOCHSCHULE LUZERN**

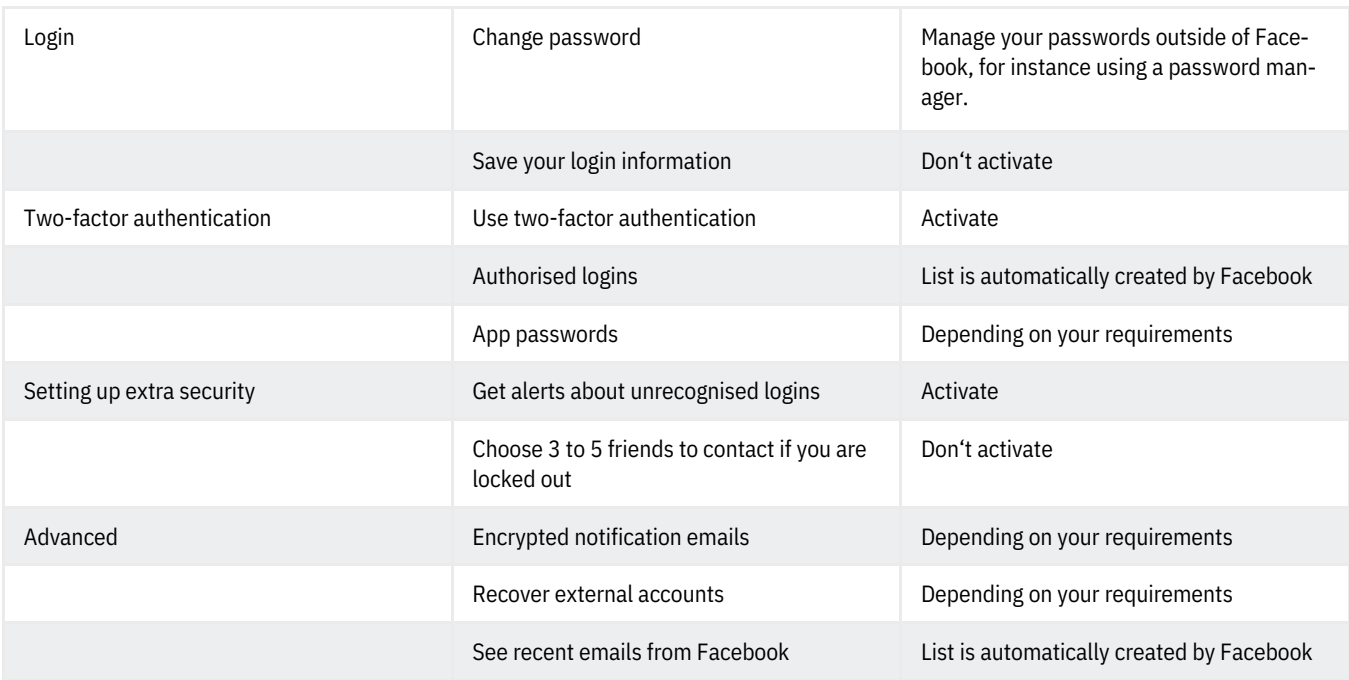

## **Your Facebook information – Your Facebook information**

You can view or download your information and delete your account.

## **Privacy – Privacy Settings and Tools**

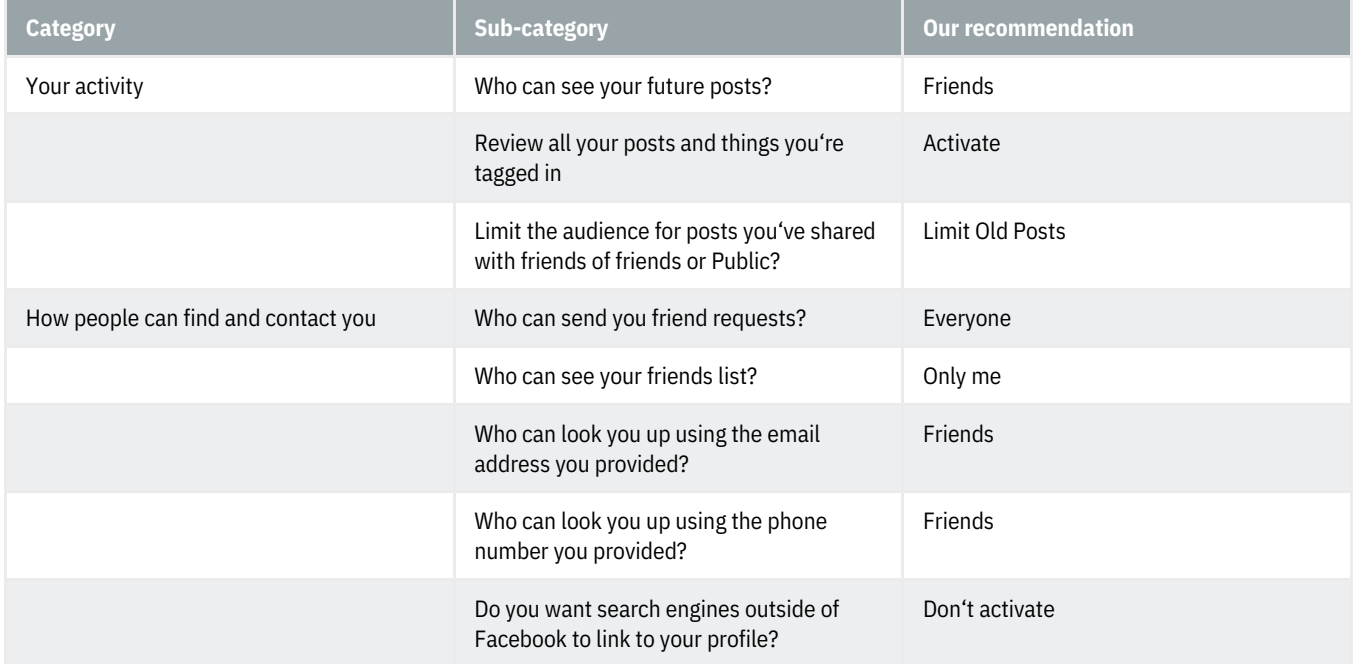

# **Timeline and tagging – [Timeline](https://www.hslu.ch/en/informatik) and Tagging Settings**

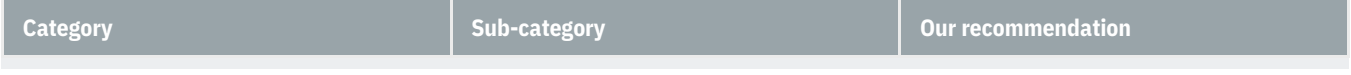

# **@Banking but secure!**

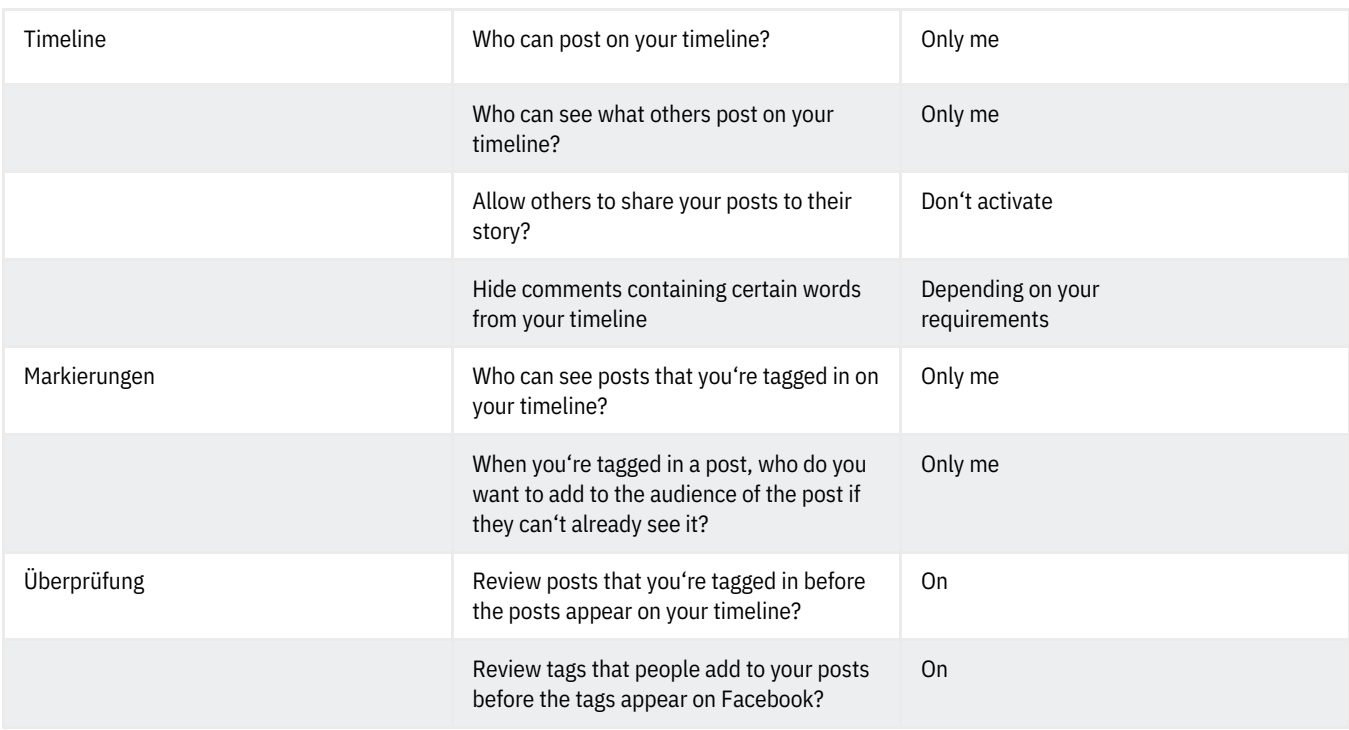

#### **Stories – Stories settings**

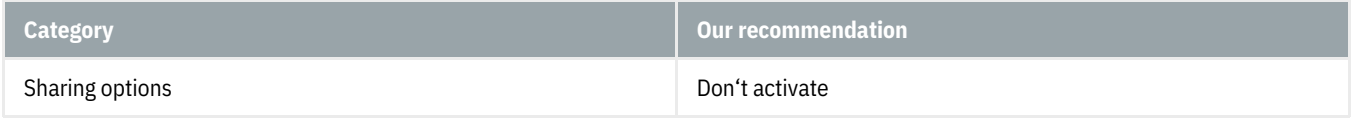

#### **Location – Location settings**

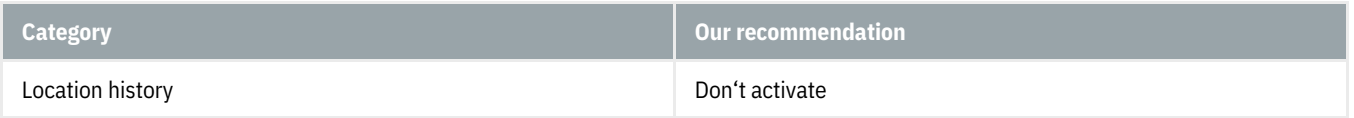

#### **Blocking – Manage blocking**

You have various options to block people, invitations, events, etc. without any effects on your security.

#### **Language – Language Settings**

Depending on your requirements

#### **Face recognition – Face recognition settings**

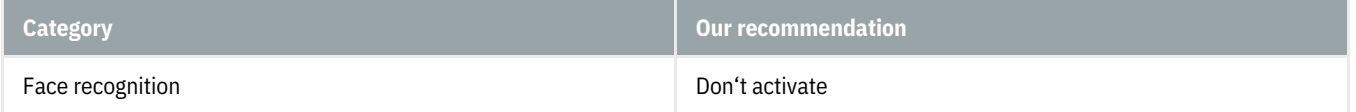

#### **Notifications – Notifications Settings**

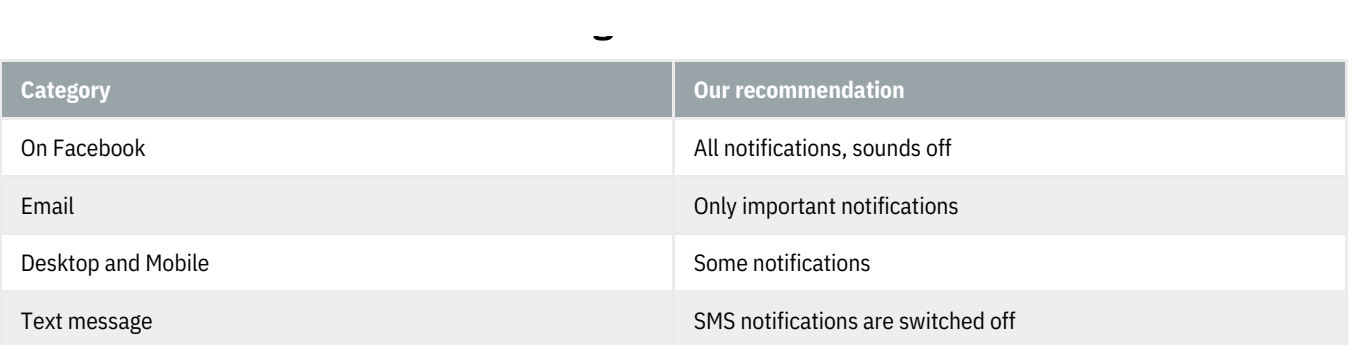

#### **Mobile – Mobile Settings**

Depending on your requirements

#### **Public posts – Public Post Filters and Tools**

Depending on your requirements

#### **Apps and websites – Apps and websites**

Depending on your requirements

#### **Instant Games – Instant Games**

Depending on your requirements

#### **Business integrations – Business integrations**

Depending on your requirements

#### **Ads – Ad settings**

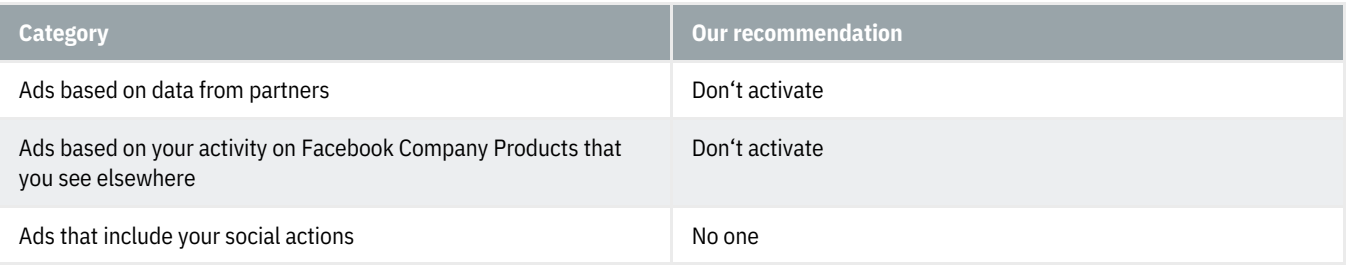

### **Payments – Account Settings**

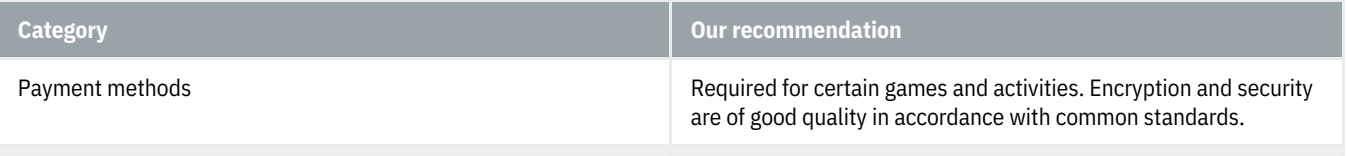

#### **Support Inbox**

# **GBanking but secure!**

No settings possible

# **Videos – Video Settings**

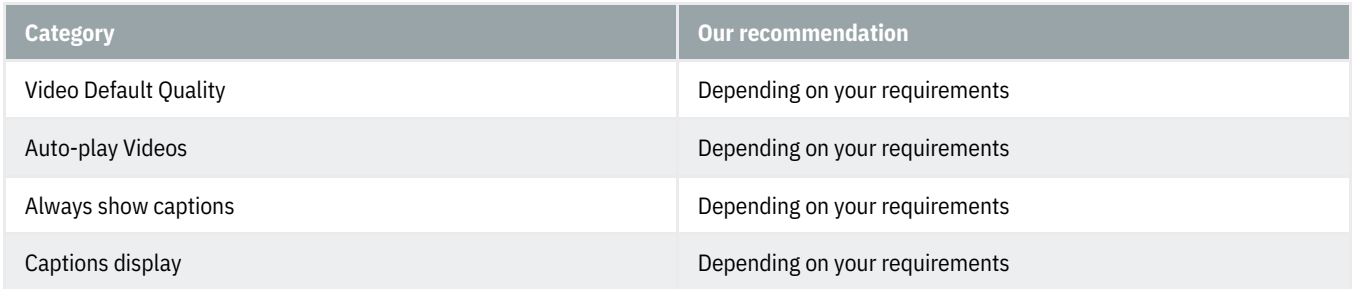

https://www.ebas.ch/en/facebook-settings/ Copyright © 2020 - All rights reserved. Lucerne School of Information Technologies page 5 of 5